# Onboarding-Dokument Wasserwissenschaften M.Sc. WiSe 2023/24

Liebe Studierende und Studieninteressierte,

wir heißen euch herzlich Willkommen und präsentieren euch in diesem Onboarding-Dokument kurz und knapp die wichtigsten (vorab) Informationen, die für euch im Rahmen des Studiengangs "Wasserwissenschaften" relevant sind bzw. werden. Es handelt sich hierbei nicht um ein öffentliches Dokument, sondern um ein Dokument, welches von Studierenden für Studierende geschrieben wurde, um euch den Einstieg durch unsere Vorkenntnisse zu erleichtern. Somit ist dies **kein rechtskräftiges Dokument**.

# Inhaltsverzeichnis

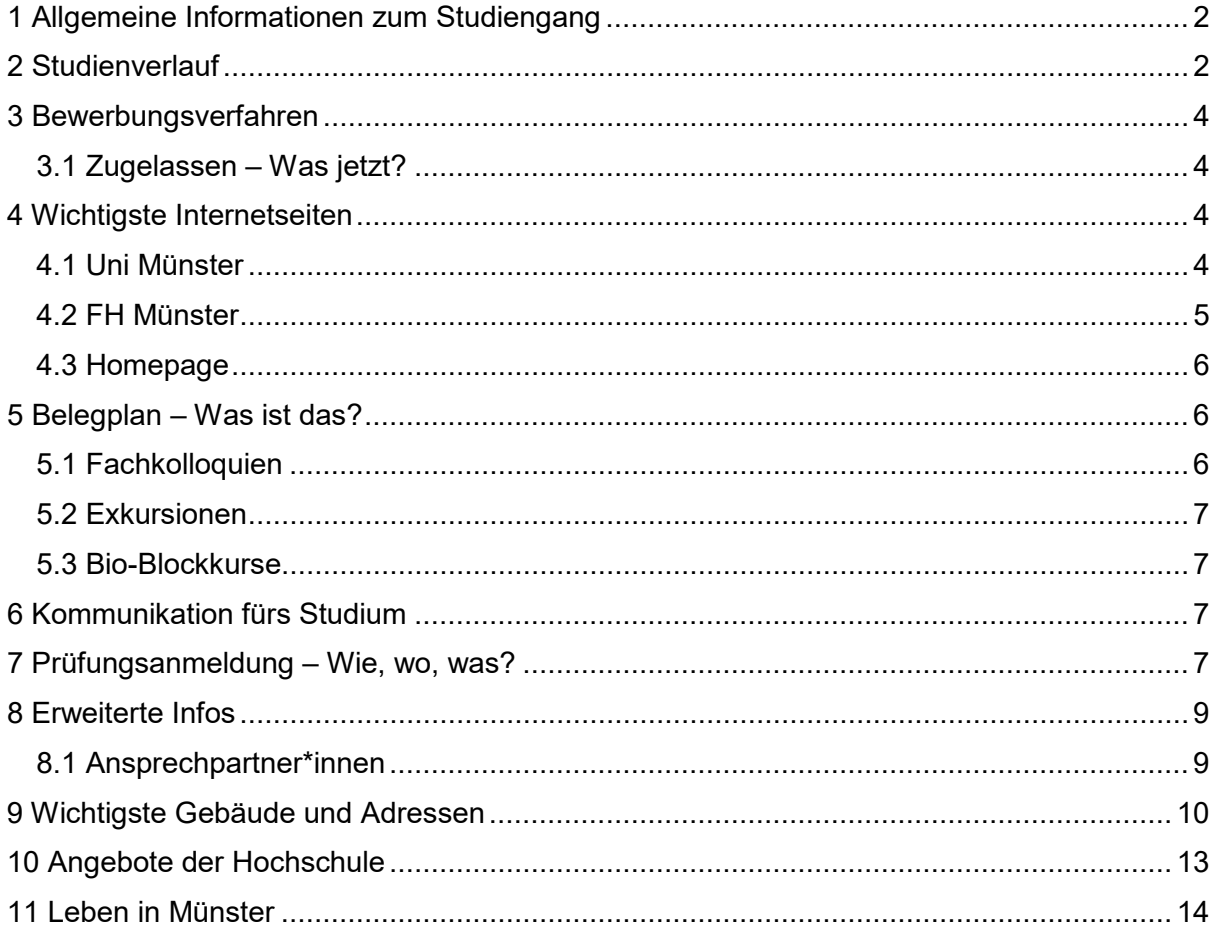

# <span id="page-1-0"></span>1 Allgemeine Informationen zum Studiengang

Der Studiengang "Wasserwissenschaften" ist ein **kooperativer Studiengang** zwischen der Uni Münster und der FH Münster, der sich aus diversen naturwissenschaftlichen, technischen und humanwissenschaftlichen Fachbereichen/Institutionen aufbaut. Für die Dauer des Studiums ist man somit an beiden Hochschulen eingeschrieben, was in erster Linie eine Menge Vorteile mit sich bringt, euch jedoch auch einen höheren organisatorischen Anspruch abverlangt. Beispielsweise erhält man zwei Nutzerkennungen, E-Mail-Adressen und Studierendenausweise. Die Lehrinhalte zu Veranstaltungen werden je nach Zugehörigkeit der Veranstaltung (also Uni oder FH) auf unterschiedlichen E-Learning-Plattformen (Uni: Learnweb /FH: ILIAS) geteilt.

Generell bildet die **Prüfungsordnung** inklusive der **Modulbeschreibungen** die Grundlage jedes Studiums und sollte von allen Studierenden und Interessierten im Vorfeld gelesen oder mindestens "überflogen" werden. Aus der Modulbeschreibung ergibt sich u.a., dass man je nach Wahl der Module schwerpunktbasiert im Bereich Natur oder im Bereich Technik studieren kann. Natürlich ist auch eine komplett freie Auswahl an Modulen möglich, so dass die Studierenden ihre favorisierten Module rein nach Interesse und Lust auswählen können/ sollen.

Es gibt für alle "Erstis" am **25.09.2023, 8:30 – 11:00 Uhr** eine **Begrüßungsveranstaltung** im Lernatelier (EG) des GEO1 in der Heisenbergstraße 2, 48149 Münster, in der ihr nochmal die wichtigsten Inhalte zum Start ins Studium von uns erhaltet. Detaillierte Infos dazu bekommt ihr separat per Mail von uns, wenn ihr eine Zulassung erhalten habt. Auf der Begrüßungsveranstaltung könnt ihr auch alles fragen, was euch unklar geblieben ist. Darüber hinaus findet am **21.12.2023** noch eine Infoveranstaltung statt, die euch die Möglichkeit gibt, Feedback zum (bisherigen) Studienverlauf zu geben und Fragen zu stellen.

# <span id="page-1-1"></span>2 Studienverlauf

Hier ist einmal der generelle Studienverlauf des Studiengangs (Abb. 1) dargestellt. Die rotumrandeten Module sind **Pflichtmodule**, die jede\*r Studierende belegen muss. In dem blaugrün umrandeten Bereich "Fachwissenschaftliche Module aus den Wahlblöcken Wasser.Natur und Wasser.Technik" kannst du die Module frei wählen (Ihr müsst auf insgesamt **40**  LP kommen). Bei den Modulen M4 "Ergänzungsmodul" und M5 "Exkursionsmodul" könnt ihr innerhalb dieser beiden Module ebenfalls frei wählen. Am Ende im gesamten vierten Fachsemester findet die Masterarbeit statt.

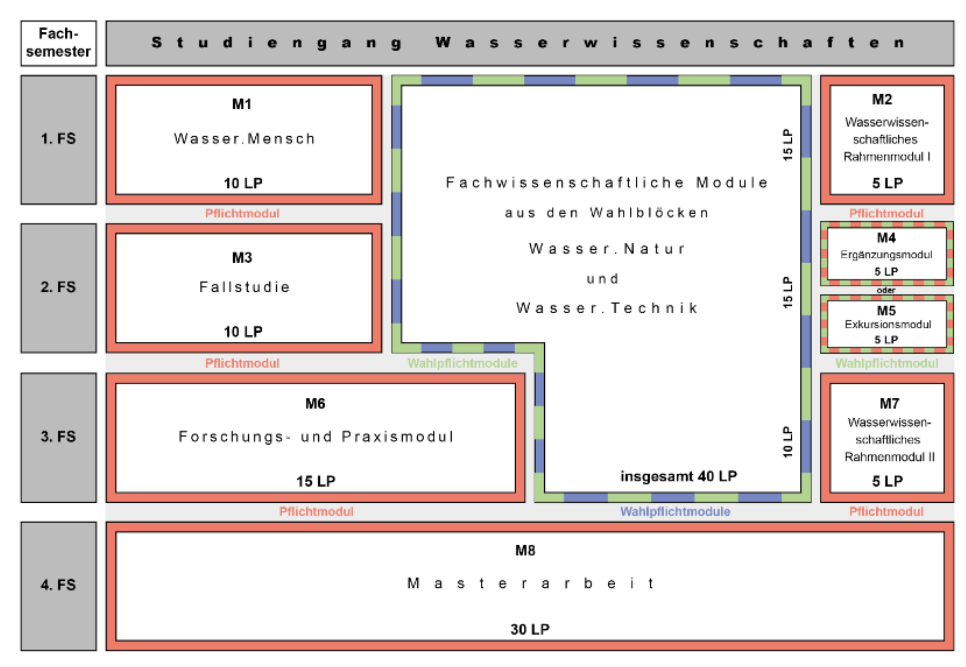

Abb. 1: *Übersicht über Aufbau des kooperativen M.Sc. Studiengangs Wasserwissenschaften*.

## Fachwissenschaftliche Wahlpflichtmodule aus den Wahlblöcken Wasser.Natur und Wasser.Technik

Innerhalb dieses Bereichs könnt ihr jeweils nach zwei Schwerpunkten studieren: "Wasser.Natur" und "Wasser.Technik". Wichtig dabei ist, dass ihr für einen Schwerpunkt eine Gewichtung von 30 LP im jeweiligen Schwerpunktteil und die restliche 10 LP im anderen Bereich benötigt. Natürlich könnt ihr auch nach Belieben z. B. 20/20 oder 15/25 LP studieren, jedoch wird euch dann kein Schwerpunkt auf eurem Zeugnis ausgewiesen (Hinweis: 5/35 oder 0/40 Belegungen sind nicht möglich!). Die möglichen Module für den Fachwissenschaftlichen Wahlpflicht-Bereich findet ihr in Abbildung 2. **Wichtig:** Ihr müsst nicht nach Schwerpunkt studieren.

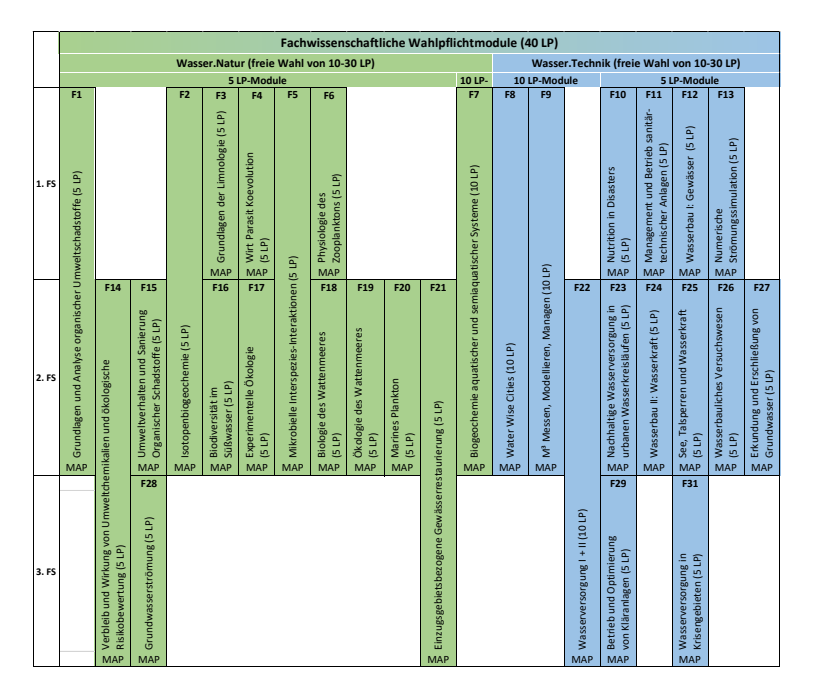

Abb. 2: *Übersicht über das Angebot der 30 fachwissenschaftlichen Wahlpflichtmodule in den beiden Wahlpflichtblöcken und deren Zuordnung zu den Fachsemestern, Umfang von Leistungspunkten und Dauer des Moduls*

# <span id="page-3-0"></span>3 Bewerbungsverfahren

Der Studiengang fängt jeweils zum Wintersemester an. Die Bewerbung erfolgt über das online-Portal des Studierendensekretariats der Uni Münster [\(https://studienbewerbung.uni](https://studienbewerbung.uni-muenster.de/bewerbungsportal/)[muenster.de/bewerbungsportal/\)](https://studienbewerbung.uni-muenster.de/bewerbungsportal/). Bitte auch hier die Bewerbungsfrist (**15. Juli**) beachten! Über die erfolgreiche Zulassung bekommt ihr dann (hoffentlich schnell nach Bewerbungsschluss) auf postalischem Wege Bescheid. Aktuelle Informationen immer auf den Seiten des Studierendensekretariats beachten! [\(https://www.uni-muenster.de/studieninteressierte/](https://www.uni-muenster.de/studieninteressierte/%20bewerbung/index.html)  [bewerbung/index.html\)](https://www.uni-muenster.de/studieninteressierte/%20bewerbung/index.html)

# <span id="page-3-1"></span>3.1 Zugelassen – Was jetzt?

Ihr habt euch beworben und wurdet zugelassen? Danach kommt die Einschreibung! Für die Einschreibung an der Universität Münster steht alles Wichtige im Zulassungsbescheid - das weitere Vorgehen und die Fristen (wichtig!). **Die Einschreibung muss bis spätestens zum 15. November des jeweiligen Jahres geschehen. Zu diesem Zeitpunkt müssen alle Unterlagen im Original (final) eingereicht werden, sonst verfällt die Zulassung!**

Da es sich um einen kooperativen Studiengang an der Uni und an der FH handelt, müsst ihr euch noch zusätzlich an der FH einschreiben. Für die Einschreibung an der FH findet ihr unter [https://www.uni-muenster.de/StudiengangWasserwissenschaften/Studieninteressierte/](https://www.uni-muenster.de/StudiengangWasserwissenschaften/Studieninteressierte/%20bewerbung.html)  [bewerbung.html](https://www.uni-muenster.de/StudiengangWasserwissenschaften/Studieninteressierte/%20bewerbung.html) eine Anleitung. Die Einschreibung an der FH kann auch bereits erfolgen, wenn ihr euer Bachelorzeugnis noch nicht vorliegen habt.

# <span id="page-3-2"></span>4 Wichtigste Internetseiten

Hier sind die wichtigsten Internetseiten jeweils von der Uni und von der FH (nicht erschrecken vor der Anzahl der Seiten). Dabei ist es wichtig zu verstehen, dass ihr im Prinzip an beiden Hochschulen eingeschrieben seid. Ihr habt dann also **zwei Nutzerkennungen**, zwei unterschiedliche E-Mail-Plattformen, zwei unterschiedliche E-Learning-Plattformen. Bei den Seiten der Uni Münster meldet ihr euch mit der Uni-Kennung und an den Seiten der FH mit der FH-Kennung an. Wichtig ist dabei jedoch, dass **die verbindliche Anmeldung zu allen Prüfungen (egal, ob Uni oder FH) immer über das QISPOS-Portal an der Uni geschehen muss** (Zeiträume für die Anmeldung innerhalb des Semesters beachten!). Aber keine Sorge: Ihr müsst nur den Semesterbetrag der Uni bezahlen.  $\odot$ 

## <span id="page-3-3"></span>4.1 Uni Münster

(Anmeldung mit der Uni-Münster-Kennung)

## **MyWWU**

#### <https://sso.uni-muenster.de/mywwu/>

→ Hier findest du eine Übersicht aller Dienste der Uni-Münster.

#### **perMail**

<https://sso.uni-muenster.de/perMail/cgi/permail?ssoredirect=1&cset=utf-8&colo=19&ende=1>

→ E-Mail-Plattform der Uni: Hier bekommst du die Mails der Lehrenden der Uni.

## **Learnweb**

<https://sso.uni-muenster.de/LearnWeb/learnweb2/>

→ E-Learning- und Austausch-Plattform der Uni: Hier kannst du dich für die Lehrveranstaltungen der Uni anmelden (ersetzt nicht die Anmeldung in QISPOS!). Meist benötigt man dafür einen Einschreibschlüssel, den man im Belegplan findet oder in der ersten Veranstaltung im Semester von den Lehrenden mitgeteilt wird. Im Learnweb werden dann von den Lehrenden z.B. wichtige Materialien hochgeladen.

## **QISPOS-Portal**

<https://sso.uni-muenster.de/wwu/mywwu/pruefungen.shtml>

→ Prüfungsverwaltung der Uni: ALLE Anmeldung zu Veranstlatungen mit Studienleistungen sowie Prüfungsleistungen (Uni und FH): Hier findest du neben den Noten der Prüfungen auch dein "Transcript of Records" (Leistungsübersicht). Außerdem gelangst du hierüber zum Vorlesungsverzeichnis und kannst die Belegungen der Räume der Uni einsehen.

## **Studiumsverwaltung**

<https://zividp.uni-muenster.de/idp/profile/SAML2/POST/SSO?execution=e2s1>

→ Hier findest du deine Semester- und BAföG- Bescheinigungen sowie Semester- und Kultursemesterticket.

## **IT-Portal**

### <https://it-portal.uni-muenster.de/>

→ Hier stellst du deine Passwörter (Zentrales und Netzzugangspasswort) ein. Außerdem kannst du hier Lizenzen (z. B. für Microsoft Office) aktivieren.

# <span id="page-4-0"></span>4.2 FH Münster

(Anmeldung mit der FH-Kennung)

## **My FH-Portal**

#### <https://www.fh-muenster.de/myfhportal/>

→ Zentrales Portal der FH für z. B. Anmeldung/Belegung für Kurse und Prüfungen an der FH.

## **FH Roundcube**

<https://roundcube.fh-muenster.de/roundcubemail/>

→ E-Mail-Plattform der FH: Hier bekommst du die Mails von Lehrenden der FH.

#### **ILIAS**

<https://ilias.fh-muenster.de/>

→ Austausch-Plattform der FH: Nachdem du dich für die Lehrveranstaltungen im myFH-Portal angemeldet hast, tauchen diese auch in ILIAS auf. Dort werden dann von den Lehrenden der FH die Materialien hochgeladen.

# <span id="page-5-0"></span>4.3 Homepage

Auf der Internetseite des Studiengangs [\(https://www.uni-muenster.de/Studiengang Wasser](https://www.uni-muenster.de/Studiengang%20Wasser-wissenschaften/)[wissenschaften/\)](https://www.uni-muenster.de/Studiengang%20Wasser-wissenschaften/) findet ihr unter dem Reiter "Studierende" die **Prüfungsordnung**, das **Modulhandbuch**, den **Belegplan** und auch nochmal grundlegende Informationen (z.B. die Studiengangsstruktur).

# <span id="page-5-1"></span>5 Belegplan – Was ist das?

Auf dem Belegplan findet ihr alle wichtigen **Informationen zu den Veranstaltungen**: Wann sie wo stattfinden, wer verantwortlich für die Organisation ist, welchem Ursprungsstudiengang der Kurs entstammt und ob die Veranstaltung bzw. das Modul an der Uni oder an der FH angeboten wird. Dabei sind die Kurse nach dem Semester, wann sie stattfinden (also Winteroder Sommersemester) und nach den jeweiligen Modulen geordnet. Der Belegplan liegt als PDF-Dateiformat, sowie als Kalenderdateien (.ics oder .csv) auf den Internetseiten des Studiengangs vor.

# <span id="page-5-2"></span>5.1 Fachkolloquien

Im Laufe des Masterstudiums müssen **12 Kolloquiumsvorträge** mit Wasserbezug (mind. 30 min plus Diskussion) besucht und **protokolliert** werden. Jedes Protokoll muss max. 1 Seite betragen (keine handschriftlichen Notizen) und grobe Infos zur Veranstaltung sowie einen ausformulierten Text zum Inhalt des Vortrags mit Verweis auf die wasserwissenschaftlichen Bezüge enthalten. In der Summe hat das Portfolio über die 12 besuchten Vorträge einen Umfang von 14 Seiten (inkl. Titelblatt und Inhaltsverzeichnis). Normalerweise müssen mindestens 5 Termine der Ringvorlesung "WasserWissen" an der FH besucht werden. Weitere Kolloquien können beispielsweise die des Instituts für Landschaftsökologie, Biologie, Geologie und Paläontologie, das Seminar der Angewandten Geologie (Aktuelle Themen der Angewandten Geologie), die Vortragsreihe Stadtansichten, Kurse beim ZIV oder das Brotzeitkolloqium sein. Die Leistung geht ein in die Veranstaltung Seminar/ Fachkolloquien im Modul M2 "Wasserwissenschaftliches Rahmenmodul I". Wichtig: Damit solltet ihr auch möglichst früh im Studium beginnen und sammeln!

# <span id="page-6-0"></span>5.2 Exkursionen

Im Rahmen des Exkursionsmoduls M5 könnt ihr an weiteren Exkursionen im Umfang von mind. 7,5 Tagen der verschiedenen Fachbereiche teilnehmen (ihr müsst das Modul aber nicht belegen).

Für die Anmeldung für die mehrtägigen Exkursionen der **Institute für Landschaftsökologie und des Instituts für Geographie** im Sommersemester gibt es einen Learnweb-Kurs, in dem man meist in einem zweiwöchigen Zeitraum im Januar die Exkursionen auswählen kann. Die Plätze werden dann zugelost. Den Einschreibeschlüssel findet man auf der Homepage des ILÖKs oder in Infomails von z. B. der Fachschaft. Für eintägige Exkursionen hängen entsprechende Infos im Institut aus.

Die Exkursionen des **Instituts für Geologie und Paläontologie** hängen ebenfalls am Schwarzen Brett des Instituts aus oder sind im Exkursionskalender Der Studiengänge BSc. und MSc. Geowissenschaften (auf deren Homepage) sichtbar.

Im Fachbereich **Bauingenieurwesen** der FH gibt es im Sommersemester gewöhnlich eine Woche, in der die Exkursionen stattfinden. Infos dafür gibt es von den Lehrenden.

# <span id="page-6-1"></span>5.3 Bio-Blockkurse

Die Module F3, F4, F5, F6 (Wintersemester), F16, F17, F18, F19 und F20 (Sommersemester) finden als Blockkurse am Fachbereich Biologie statt. Die Anmeldung dafür erfolgt zu Anfang des jeweiligen Semesters über ein Online-Wahlportal. Den Link für die Wahlen findet man im Anmeldezeitraum hier: [https://www.uni-muenster.de/Biologie/Studium/Online-](https://www.uni-muenster.de/Biologie/Studium/Online-Wahlen/index.html)[Wahlen/index.html](https://www.uni-muenster.de/Biologie/Studium/Online-Wahlen/index.html)

# <span id="page-6-2"></span>6 Kommunikation fürs Studium

Da ihr sowohl eine FH- als auch eine Uni-E-Mail-Adresse habt, ist es wichtig, in beide Postfächer regelmäßig reinzuschauen. Hilfreich ist es auch, die Mails alle an eine Adresse weiterzuleiten.

Wichtig ist, dass es für alle "Wasserwissenschaften"-Studierenden einen Mail-Verteiler [\(wasser-wissenschaften@listserv.uni-muenster.de\)](mailto:wasser-wissenschaften@listserv.uni-muenster.de) gibt, über den wichtige Informationen, Vortragsankündigungen, Stellenausschreibungen etc. an euch gesendet werden. Elke Hanenkamp führt diesen Verteiler; meldet euch unbedingt bei ihr.

Von der LÖK-Fachschaft gibt es auch regelmäßig Mails mit wichtigen Informationen bzgl. Anmeldungen zu Exkursionen und Seminaren. Nehmt diese wahr und lest sie gründlich.

# <span id="page-6-3"></span>7 Prüfungsanmeldung – Wie, wo, was?

Alle Veranstaltungen (z.B. Vorlesungen, Seminare, Übungen), incl. derer Studienleistungen sowie Modulabschlussprüfungen (MAP) und Modulteilprüfungen (MTP) müssen über das

**QISPOS-Portal** der Uni Münster **innerhalb der QISPOS-Anmeldefristen** vorgenommen werden. Ihr kriegt kurz vor Beginn der allgemeinen QISPOS-Anmeldephase per Mail Bescheid, wann die Anmeldephase stattfindet (Zur Not bei [https://www.uni](https://www.uni-muenster.de/studium/pruefungen/%20qispos.html)[muenster.de/studium/pruefungen/ qispos.html](https://www.uni-muenster.de/studium/pruefungen/%20qispos.html) nachschauen). Wenn die Frist um ist, ist keine nachträgliche Anmeldung für Veranstaltungen, Studienleistungen und Prüfungsleistungen mehr möglich.

Die Prüfungen an der FH müssen unbedingt auch noch über das **myFH-Portal angemeldet** werden! Für Prüfungen der Uni und Prüfungen der FH können gegebenenfalls **andere Fristen gelten**. An der FH könnt ihr sonst im Zweifel bei deren Prüfungsamt oder Helena Hampel nachfragen. Die Dozierenden dürfen euch im Falle einer Nichtanmeldung nicht an der Prüfung teilnehmen lassen. Eine Abmeldung von einer Prüfung ist innerhalb der An- und Abmeldephase bei QISPOS oder bis eine Woche vor der Prüfung im QISPOS selbständig möglich; innerhalb von 6 Tagen vor dem Prüfungstermine sollte das entsprechende Formular beim Prüfungsamt der Uni zur Abmeldung von Prüfungen oder ein ärztliches Attest eingereicht werden.

Im Rahmen von jedem Wahlpflichtmodul aus dem Fachwissenschaftlichen Modul findet eine MAP statt über das jeweilige Modul. Diese wird separat über QISPOS angemeldet.

Für **mündliche MAPs** müsst ihr euch ein **Terminvereinbarungsformular** mit dem Datum, Uhrzeit und Ort der Prüfung vom jeweiligen Prüfer unterschreiben lassen und dieses dann zum Prüfungsamt der Uni (Frau Pia Deiters) schicken. Nur damit erfolgt die Anmeldung zur mündlichen Prüfung. Das Formular findet ihr hier: [https://www.uni](https://www.uni-muenster.de/studium/pruefungen/qispos.html)[muenster.de/studium/pruefungen/qispos.html](https://www.uni-muenster.de/studium/pruefungen/qispos.html) (Zur Not nochmal nachfragen!)

Eine Ausnahme bilden die Prüfungsleistungen aus dem **Ergänzungsmodul M4 und M5**. Diese meldet ihr nur bei Veranstaltungen anderer Institutionen der Uni über QISPOS an: Alle Kurse oder die Exkursionen und deren erfolgreiche Teilnahme müsst ihr über einen Studienpass dokumentieren lassen, den ihr von Frau Hanenkamp bekommt. Dort tragt ihr die entsprechenden Veranstaltungen mit Titel, LPs und Note ein und lasst euch es dann beim jeweiligen Dozierenden abzeichnen. Habt ihr alle Kurse zusammen (ihr dürft auch mehr als die geforderten Leistungspunkte sammeln), lasst ihr den Studienpass von Frau Hanenkamp prüfen und könnt dann damit zum Prüfungsamt zwecks Anrechnung. Nähere Infos bekommt ihr aber zu gegebener Zeit noch von Frau Hanenkamp.

# <span id="page-8-0"></span>8 Erweiterte Infos

Zeitliche Überschneidungen: Überschneidungen von verschiedenen Veranstaltungen (z. B. Exkursionen in Carolinensiel und alle Module aus dem FB Biologie) während des Semesters sind möglich. Auch Überschneidungen von Blockkursen mit der Prüfungsphase der FH oder Prüfungstermine der Uni sind möglich! Bitte sprecht dazu unbedingt die Lehrenden und/oder die Verantwortlichen an.

Irreguläre Veranstaltungen: Veranstaltungen vom Fachbereich Energie · Gebäude · Umwelt (EGU) an der FH am Campus Steinfurt finden nur jedes dritte Semester statt (der FB EGU hat kein Winter- und Sommersemester, sondern A, B und C Semester). Hierzu sind die Angaben im Belegplan immer aktualisiert.

# <span id="page-8-1"></span>8.1 Ansprechpartner\*innen

#### **Uni Münster**

**Studiengangskoordination**

Elke Hanenkamp Corrensstr. 24, Raum 525 48149 Münster Tel: +49 251 83 - 33997 [wasserwissenschaften@uni-muenster.de](mailto:wasserwissenschaften@uni-muenster.de)  $\rightarrow$  Für alle generellen Fragen zum Studiengang und zur Organisation an der Uni Münster ist Frau Hanenkamp die erste Ansprechpartnerin.

#### **Prüfungsamt**

Prüfungsamt der Math.-Nat. Fakultät Pia Deiters Münzstr. 10, Raum 3 48143 Münster Tel: +49 251 83 - 35155 [Pia.Deiters@uni-muenster.de](mailto:Pia.Deiters@uni-muenster.de)

#### **Zentrale Studienberatung**

Botanicum – Haus des Studiums Schlossgarten 3 48149 Münster [zsb@uni-muenster.de](mailto:zsb@uni-muenster.de)

#### **FH Münster**

**Studiengangskoordination**

#### **Prüfungsamt des FB Bauingenieurwesen**

Helena Hampel Corrensstr. 25, Raum A105 48149 Münster Tel: +49 251 83 - 65155 [helena.hampel@fh-muensterde](mailto:helena.hampel%E2%9A%B9fh-muenster%E2%97%A6de) [pruefungsamt-bau@fh-muenster.de](mailto:pruefungsamt-bau@fh-muenster.de) [https://www.fh](https://www.fh-muenster.de/bau/pruefungsamt-bauingenieurwesen-index.php)[muenster.de/bau/pruefungsamt](https://www.fh-muenster.de/bau/pruefungsamt-bauingenieurwesen-index.php)[bauingenieurwesen-index.php](https://www.fh-muenster.de/bau/pruefungsamt-bauingenieurwesen-index.php)

#### **Zentrale Studienberatung**

Hüfferstraße 27, Raum B 027 48149 Münster [https://www.fh-muenster.de/studium/](https://www.fh-muenster.de/studium/%20studienberatung/zsb/zsb.php)  [studienberatung/zsb/zsb.php](https://www.fh-muenster.de/studium/%20studienberatung/zsb/zsb.php)

Bei Fragen zu speziellen Modulen wendet ihr euch am immer direkt an die einzelnen Modulverantwortlichen. Wer für welches Modul Ansprechpartner\*in ist, könnt ihr dem Belegplan oder den Modulbeschreibungen entnehmen.

# <span id="page-9-0"></span>9 Wichtigste Gebäude und Adressen

## FHZ Münster Fachbereiche Bauingenieurwesen, Ökotrophologie und Wirtschaft

#### **Corrensstraße 25 48149 Münster**

Hier findet ihr Hörsäle, Lernräume, Computerräume (Hier bitte die Belegung beachten!) und hinter dem Gebäude einen Parkplatz. Zudem könnt ihr im Bistro Denkpause zu Mittag essen (Öffnungszeiten beachten!). Die Zahlung erfolgt über den FH-Studierendenausweis, den ihr im Vorfeld mit Geld an entsprechenden Aufladestationen aufladen müsst.

### FH Münster Fachbereich Energie · Gebäude · Umwelt

**Stegerwaldstraße 39,** 

### **48565 Steinfurt**

Manche Veranstaltungen der FH finden in Steinfurt statt.

#### GEO1 Institut für Landschaftsökologie und Institut für Geographie (Uni Münster)

#### **Heisenbergstraße 2 48149 Münster**

Hier findet ihr Hörsäle. Seminarräume, die ihr auch als Lernräume benutzen könnt, solange sie frei sind, StudiLabs (auch hier Belegpläne beachten) und die Bibliothek Geowissenschaften I.

<https://www.uni-muenster.de/Landschaftsoekologie/>

## AVZ Institut für Geologie und Paläontologie (Uni Münster)

#### **Corrensstraße 24 48149 Münster**

Hier findet ihr Seminar- und Lernräume und die Geo-Bibliothek.

<https://www.uni-muenster.de/GeoPalaeontologie/>

Institut für Evolution und Biodiversität IEB (Uni Münster)

**Hüfferstraße 1 48149 Münster**

<https://www.uni-muenster.de/Evolution/>

Institut für molekulare Mikrobiologie und Biotechnologie IMMB (Uni Münster)

#### **Corrensstraße 3 48149 Münster**

<https://www.uni-muenster.de/Biologie.IMMB/>

Mensa am Ring (weitere Mensen in der Mensaplan App)

#### **Domagkstraße 61 48149 Münster**

In dieser Mensa könnt ihr ebenfalls mittagessen. Die Zahlung erfolgt hier über euren Uni Münster-Studierendenausweis, den ihr im Vorfeld an Aufladestationen aufladen könnt.

Bibliothek der Uni Münster (ULB)

**Krummer Timpen 3 48143 Münster**

<https://www.ulb.uni-muenster.de/>

#### Bereichsbibliothek der FH Münster

Für die Fachbereiche Bauingenieurwesen, Oecotrophologie, Wirtschaft und Institut für Berufliche Lehrebild

**Corrensstraße 25 48143 Münster Raum D 103**

<https://www.fh-muenster.de/bibliothek/bbfhz/index.php>

#### Studierendensekretariat der Uni Münster

Das Studierendensekretariat ist eine von mehreren Serviceeinrichtungen für Studieninteressierte, Studierende und ehemalige Studierende der Uni Münster.

**Botanicum Schlossgarten 3 48149 Münster**

[studierendensekretariat@wwu.de](mailto:studierendensekretariat@wwu.de) 

Allgemeiner Studierendenausschuss der Uni Münster (AStA)

**Schlossplatz 1 48149 Münster**

#### <https://www.asta.ms/>

Büro für Gleichstellung an der Uni Münster

**Georgskommende 26 48143 Münster**

<https://www.uni-muenster.de/Gleichstellung/>

#### Campus Map

<https://www.uni-muenster.de/uv/wwuaz/lageplan/en/0351>

Falls ihr mal nicht wissen solltet, wo der Raum liegt, in dem eure Veranstaltung stattfindet, könnt ihr entweder über den Lageplan der WWU (Campus Map) oder einfach über Google nach dem Raum suchen. Zur Not könnt ihr auch immer jemanden aus dem Jahrgang über euch fragen.

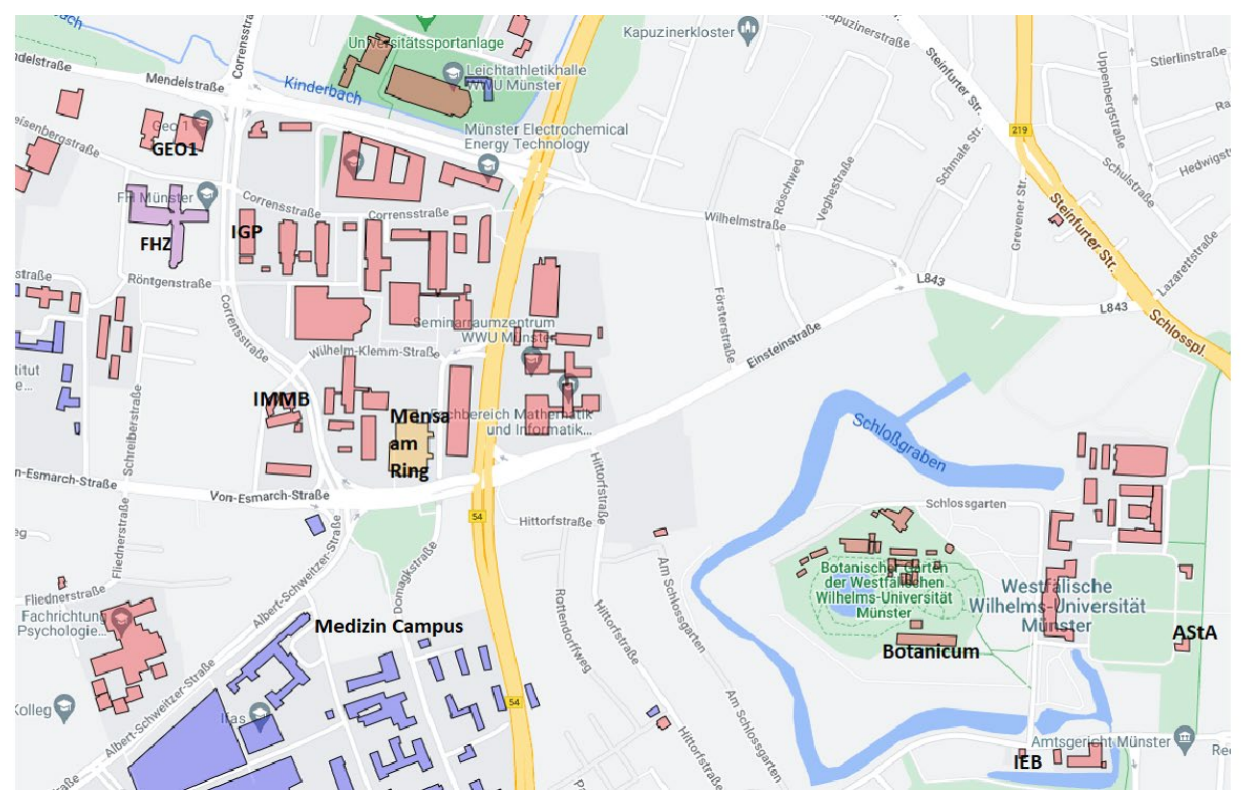

### Wichtigste Gebäude auf der Karte

# <span id="page-12-0"></span>10 Angebote der Hochschule

## Uni Münster-Angebot:

<https://www.uni-muenster.de/IT/services/arbeitsplatz/software/>

- u.a. MS Office 365, MS Windows, Cisco AnyConnect (VPN-Client)
- $\triangleright$  Sciebo (kostenlose Campuscloud)

### FH-Angebot:

<https://www.fh-muenster.de/datenverarbeitungszentrale/service/software/index.php>

u.a. MS Office 365, Adobe Creative Cloud

### Erasmus: <https://www.uni-muenster.de/studium/outgoing/erasmus/index.html>

Wer sich im Studium für einen Auslandsaufenthalt interessiert, der kann auch im Master an einem Erasmus-Programm teilnehmen. Die Uni bietet zahlreiche Möglichkeiten, mit dem Erasmus-Programm einen Teil des Studiums im europäischen Ausland zu absolvieren. Einen Überblick über die Partnerhochschulen findet ihr hier: [https://wwum.moveon4.de/publisher/](https://wwum.moveon4.de/publisher/%201/deu)  [1/deu#](https://wwum.moveon4.de/publisher/%201/deu)

Zudem besteht auch die Möglichkeit, über den Fachbereich Geowissenschaften am ERASMUS-Programm teilzunehmen. Genauere Informationen findet ihr hier: [https://www.uni](https://www.uni-muenster.de/Geowissenschaften/studium/erasmus/index.html)[muenster.de/Geowissenschaften/studium/erasmus/index.html](https://www.uni-muenster.de/Geowissenschaften/studium/erasmus/index.html) 

Auch könnt ihr über die FH Münster am Erasmus+ Programm teilnehmen, ihr habt die Möglichkeit, euch auf Plätze der Fachbereiche Bauingenieurwesen, Oecotrophologie, Energie Gebäude Umwelt, und Chemieingenieurwesen zu bewerben. Die Befürwortung des Learning agreements erfolgt an der FH Münster.

Eine Liste der FH Partnerschaften pro Fachbereich findet ihr hier: [https://www.fh](https://www.fh-muenster.de/internationaloffice/partnerhochschulen/index.php)[muenster.de/internationaloffice/partnerhochschulen/index.php.](https://www.fh-muenster.de/internationaloffice/partnerhochschulen/index.php) Die FH bietet auch regelmäßig Inforveranstaltungen ("FHernweh – Wege ins Ausland") an. Weitere Informationen findet ihr hier:<https://www.fh-muenster.de/studium/pluspunkt/index.php>

#### Career Service: <https://www.uni-muenster.de/CareerService/>

Der Career Service bietet jährlich ca. 140 Workshops für Studierende an, um diese stark für den Beruf zu machen. Das heißt: Studierende aller Fachrichtungen erfahren hier, wie sie ihre Studienkompetenzen in beruflichen Kontexten nutzen können, eignen sich überfachliche Qualifikationen an, stärken ihr Selbstvertrauen sowie ihre Eigeninitiative und klären berufliche Ziele. Durch eine Atmosphäre von Offenheit, Vertraulichkeit und Ermutigung entsteht dabei ein Ort zum Wachsen und Ausprobieren.

Sprachenzentrum: <https://www.uni-muenster.de/Sprachenzentrum/faq/index.html>

Das Sprachenzentrum ist die zentrale Anlaufstelle für sprachbezogene Angebote an der Uni Münster. Diese sind in Forschung und Lehre aktiv und bieten ein differenziertes Angebot an allgemeinen und fachspezifischen Fremdsprachkursen.

## Softwareschulungen:<https://www.uni-muenster.de/IT/services/lehre/schulungen/index.html>

In den Softwareschulungen des IT-Centers der Uni Münster erwerben die Studierenden praktische Kompetenzen und strukturierte Kenntnisse für Softwareprodukte, die für Ihr Studium und den Berufsstart relevant sind. Diese reichen von Textverarbeitung, Tabellenkalkulation und Statistik bis hin zu Grafik und Web.

# <span id="page-13-0"></span>11 Leben in Münster

#### Wohnen in Münster <https://www.uni-muenster.de/leben/wohnen.html>

In Münster ist – wie in anderen Unistädten leider auch – der Wohnungsmarkt sehr angespannt. Kümmert euch also sehr früh um eine Bleibe. In unmittelbarer Nähe zur Uni befinden sich neben Gebäuden des Studierendenwerks einige Wohnheime, die von kirchlichen Vereinen getragen werden wie z. B. AMK, AMF oder Von Detten Kolleg (aber keine Sorge wegen der eigenen Konfession). Auch unter "WG gesucht" [\(https://www.wg-gesucht.de/\)](https://www.wg-gesucht.de/) oder über Ebay-Kleinanzeigen [\(https://www.ebay-kleinanzeigen.de/\)](https://www.ebay-kleinanzeigen.de/) werden viele Zimmer vergeben.

### Mobilität

Münsteraner machen eigentlich alles mit dem Rad. Darum ist mittlerweile schwer einen (bezahlbaren) Reparaturservice oder ein gebrauchtes Rad in der Stadt zu finden. Kommt also am besten mit gut gewartetem Drahtesel her. Wichtig: Habt ein gutes Schloss! Über die Fietsenbörse können gebrauchte Fahrräder in Münster erworben werden [\(https://fietsen](https://fietsen-boerse.de/fahrradmarkt/muenster)[boerse.de/fahrradmarkt/muenster\)](https://fietsen-boerse.de/fahrradmarkt/muenster).

Münster hat jedoch auch ein gut ausgebautes Busnetz. Mit eurem Semesterticket könnt ihr das Busnetz kostenfrei nutzen. Am Wochenende und nach 19:00 Uhr könnt ihr zudem noch eine weitere Person oder euer Rad mitnehmen. Genauere Infos zum Semesterticket und zu einem möglichen Upgrade auf das Deutschlandticket gibt es hier: <https://www.asta.ms/semesterticket> Um die Busanbindungen am besten nachzuschauen, empfiehlt sich die App "münster:app" der Stadtwerke Münster (für IOS und Android erhältlich).

Zudem habt ihr die Möglichkeit bei dem Asta oder über "Stadtteilauto" einen fahrbaren Untersatz zu mieten. Viele Baumärkte bieten zudem einen Lastenfahrrad-Verleih an.

Hochschulsport: <https://www.uni-muenster.de/Hochschulsport/>

Für Studierende der Uni/FH bietet der HSP eine große Vielfalt an kostengünstigen Sport-Programmen in rund 150 Sportarten an. Ob Sportkurse, Fortbildungen, Turniere, Sporttouren oder internationale Sportbegegnungen – dort ist für alle Studierenden das passende Angebot dabeil

Anmerkung: Die oben genannten Angebote sind sehr beliebt und teilweise innerhalb weniger Minuten ausgebucht. Daher beachtet unbedingt die **Zeitfenster für den Anmeldestart**!

Musik und Kultur <https://www.uni-muenster.de/leben/musik.html>

Von den *amici-musici* - einem Barockensemble - bis hin zur Big-Band hat die Uni Münster alles zu bieten, was das musikalische Herz begeistert. Wer lieber zuhört, kann sich über sein Kultursemesterticket kostenfrei Theatertickets bestellen oder bei den (meist gebührenfreien) Aufführungen der oben genannten Ensembles zuhören.

### Studieren mit Kind

Wir möchten zudem auf die neue Broschüre vom Gleichstellungsbüro über "Studieren mit Kind(ern) an der Uni Münster hinweisen. Hier werden viele nützliche Informationen übersichtlich zusammengestellt: https://www.uni-muenster.de/imperia/md/content/ [service\\_familie/ handreichung \\_studierenmitkind\\_rz.pdf](https://www.uni-muenster.de/imperia/md/content/%20service_familie/%20handreichung%20_studierenmitkind_rz.pdf)

### …und sonst noch? <https://www.nadann.de/>

Alles Weitere zum Leben in Münster findet ihr im kostenlosen Anzeigeblättchen der *na dann*!